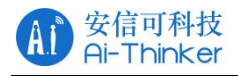

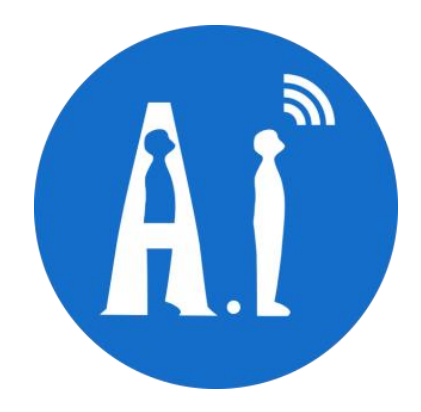

# VC 系列二次开发环境搭建教程

# 版本 V2.0.1

# 版权 ©2022

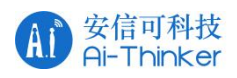

# 目录

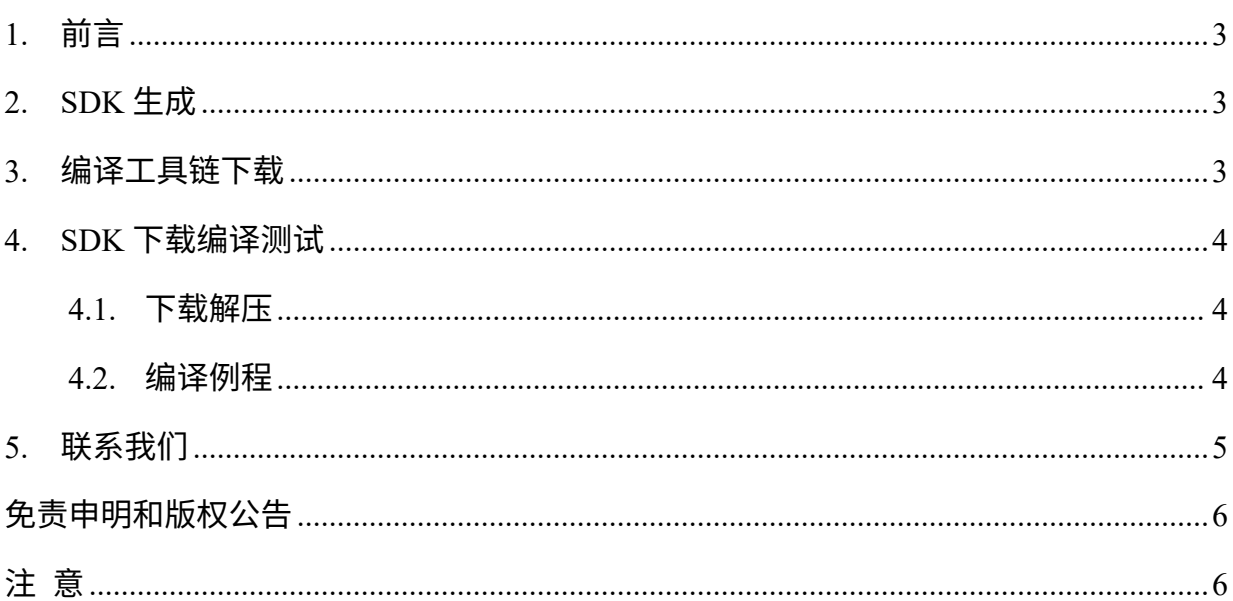

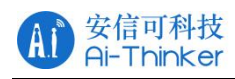

# **1. 前言**

本专题的第一篇文章已经介绍了 VC 系列出厂固件的一些基本用法,已经对是否开源 给出了答案。二次开发环境搭建想来也是各位同学非常期待的,本期就主要介绍 VC 系 列云知声 SDK 的二次开发环境搭建。

```
正式搭建开发环境之前,请确认:
有一个 Linux 系统,虚拟机或者真机,推荐使用 ubuntu 熟悉 Linux 系统的基础指令, "ls", "cd"之类的
具备 Makefile
```
### **2. SDK 生成**

因为产品的语音词条是要通过平台训练生成语音模型和回复语,因此每个产品对应 一个 SDK,当然,如果是指令一致的产品可以共用一个 SDK。为此,我们给个各位同学 开放了定制 SDK 的平台, 主要提供:

- 唤醒词及指令词定制功能
- GPIO 控制功能
- 回复语定制功能

其他功能就需要通过二次开发来实现了,比如指令码的串口输出和输入。这部分的 内容会在《安信可语音开放平台》的使用介绍会做讲解。

### **3. 编译工具链下载**

如果你使用的 Ubuntu 16.04 / centos7 以上版本作为开发环境,请使用以下指令:

sudo apt-get install python sudo apt-get install lame sudo apt-get install lib32stdc++6 lib32z1 lib32ncurses5 lib32bz2-1.0

#### 对于 ubuntu20.04 的话,安装 32 位兼容库使用:

sudo apt-get install lib32stdc++6 lib32z1 lib32ncurses5 libbz2-1.0:i386

#### 安装完成依赖之后,拉取编译工具链:

sudo git clone https://github.com/Ai-Thinker-Open/Andestech.git /opt/Andestech

注意:/opt/Andestech 一定要带,不然就需要修改 SDK 中编译工具的实际路径

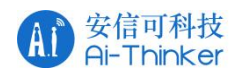

### **4. SDK 下载编译测试**

在云平台上下载好 SDK 之后,将其复制到 Linux 当中的某一个文件夹

#### **4.1. 下载解压**

使用以下命令进行解压:

tar -zxvf uni\_hb\_m\_solution-xxxxx.tar.gz

### **4.2. 编译例程**

编译的例程可以在 user/inc/user\_config.h 的 USER\_RUN\_DEMO\_SELECT 配置成想要的 Demo,比如配置成 GPIO 操作的:

#define USER\_RUN\_DEMO\_SELECT USER\_DEMO\_AUTO\_GPIO

#### 编译指令一共有两种:

- ./build.sh: 这个指令会编译输出 uni\_app\_release.bin 文件,这个文件只能用 JTAG 调试 器进行烧录
- ./build.sh update: 这个指令会编译输出 uni\_app\_release\_update.bin 和 uni\_app\_release.bin
	- > uni app release update.bin 是串口升级专用文件
	- > uni app\_release.bin 是 JTAG 方式升级使用的文件。

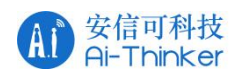

## **5. 联系我们**

安信可官网 官方论坛 开发 DOCS 安信可领英

天猫旗舰店 淘宝店铺 阿里国际站

技术支持邮箱: support@aithinker.com

国内商务合作:sales@aithinker.com 海外商务合作:overseas@aithinker.com

公司地址:深圳市宝安区西乡固戍华丰智慧创新港 C 栋 403、408-410

联系电话: 0755-29162996

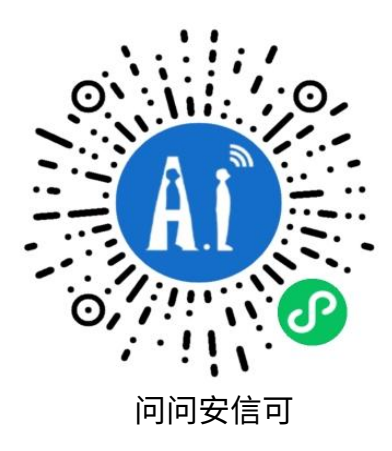

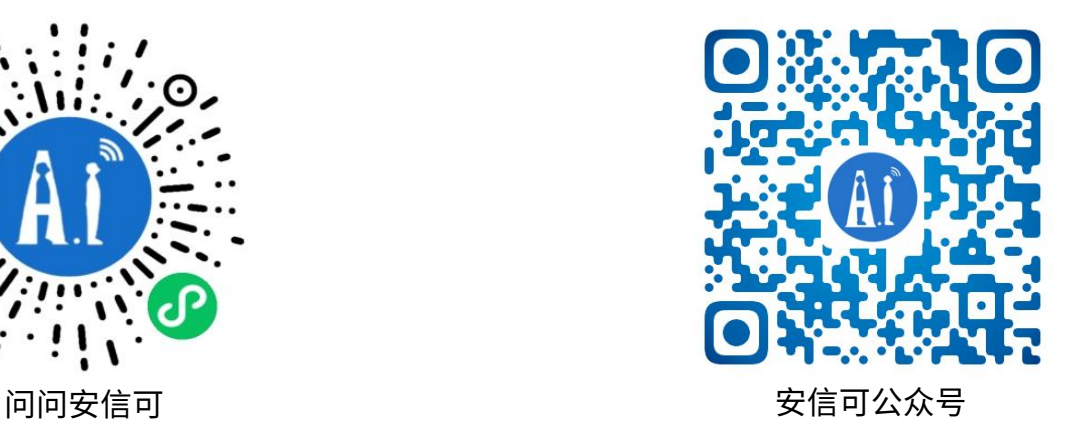

### **免责申明和版权公告**

本文中的信息,包括供参考的 URL 地址,如有变更,恕不另行通知。

文档"按现状"提供,不负任何担保责任,包括对适销性、适用于特定用途或非侵权性 的任何担保,和任何提案、规格或样品在他处提到的任何担保。本文档不负任何责任, 包括使用本文档信息产生的侵犯任何专利权行为的责任。本文档在此未以禁止反言或其 他方式授予任何知识产权使用许可,不管是明示许可还是暗示许可。

文中所得测试数据均为安信可实验室测试所得,实际结果可能略有差异。

文中提到的所有商标名称、商标和注册商标均属其各自所有者的财产,特此声明。

最终解释权归深圳市安信可科技有限公司所有。

# **注 意**

由于产品版本升级或其他原因,本手册内容有可能变更。

深圳市安信可科技有限公司保留在没有任何通知或者提示的情况下对本手册的内容进行 修改的权利。

本手册仅作为使用指导,深圳市安信可科技有限公司尽全力在本手册中提供准确的信息, 但是深圳市安信可科技有限公司并不确保手册内容完全没有错误,本手册中的所有陈述、 信息和建议也不构成任何明示或暗示的担保。